# N $\bigcup$ AÇÃO  $\bigcup$  $\mathbf{E}$ NTÍF<u>In the community</u>  $\mathbf{S}$

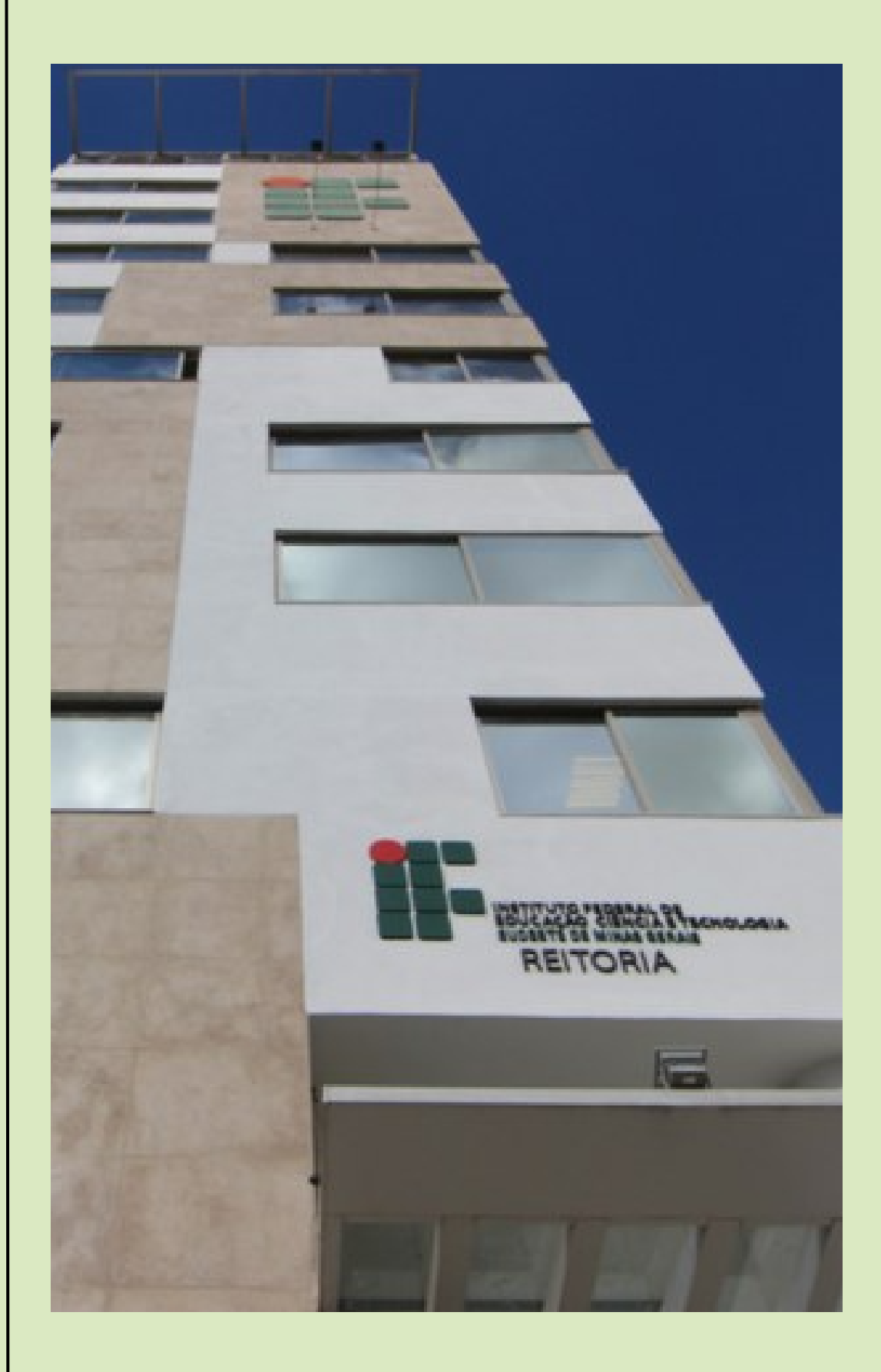

# **Procedimentos Gerais - CNPq**

**Fevereiro de 2024**

# SUMÁRIO

- 01 INDICAÇÃO
- 02 **SUBSTITUIÇÃO**
- 03 OU SUSPENSÃO CANCELAMENTO
- 04 INFORMAÇÕES GERAIS

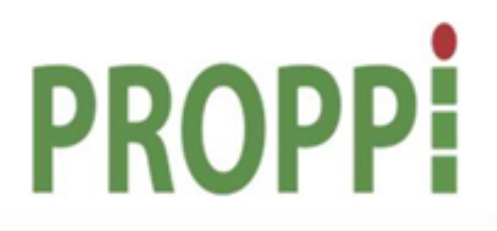

Pró-Reitoria de Pesquisa, Pós-Graduação e Inovação

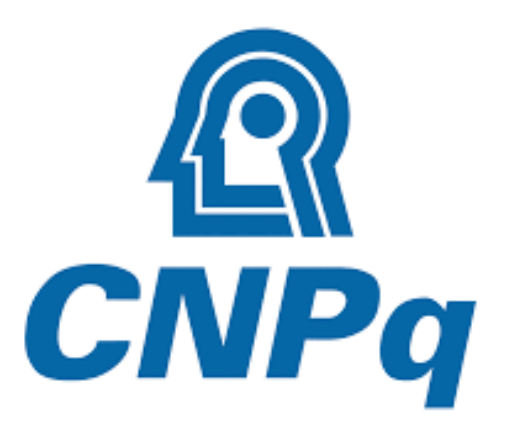

### **01 - Indicação**

- As indicações deverão ser realizadas pelos *campi* **até o dia 10 de todos os meses**. Após esta data, a implementação da bolsa ficará para o mês seguinte;
- O prazo limite para lançamento de bolsas no sistema do CNPq é o dia 15 de todos os meses. Após este prazo, só é possível incluir bolsa para o mês seguinte;
- As indicações deverão ser enviada por e-mail para o endereço eletrônico: iniciacao.cientifica@ifsudestemg.edu.br;
- Os dados para a indicação do(a) bolsista CNPq deverão ser apresentados a partir do preenchimento dos tópicos indicados no quadro abaixo:

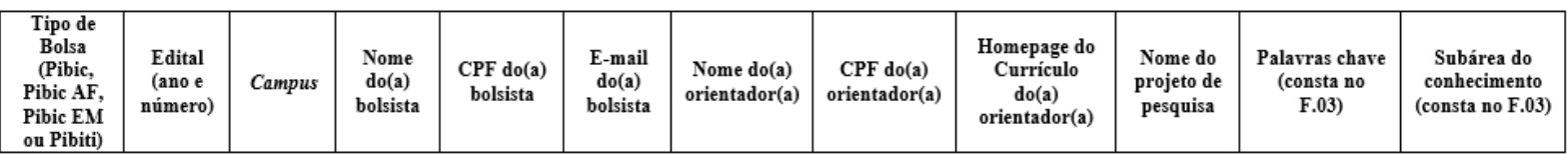

O dados do quadro acima poderão ser enviados em uma planilha do excel anexa ao e-mail ou como uma tabela no corpo do próprio e-mail.

# **02- Substituição**

- A substituição deverá ser solicitada pelos *campi* **até o dia 10 de todos os meses**. Após esta data, a inclusão do(a) novo(a) bolsista ficará para o mês seguinte;
- O prazo limite para lançamento de bolsas no sistema do CNPq é o dia 15 de todos os meses. Após este prazo, só é possível incluir bolsa para o mês seguinte;
- Os pedidos de substituição deverão ser enviados por e-mail para o endereço eletrônico: iniciacao.cientifica@ifsudestemg.edu.br;
- Os dados para a substituição do(a) antigo(a) bolsista para o(a) novo(a) bolsista deverão ser apresentados a partir do preenchimento dos tópicos indicados no quadro abaixo:

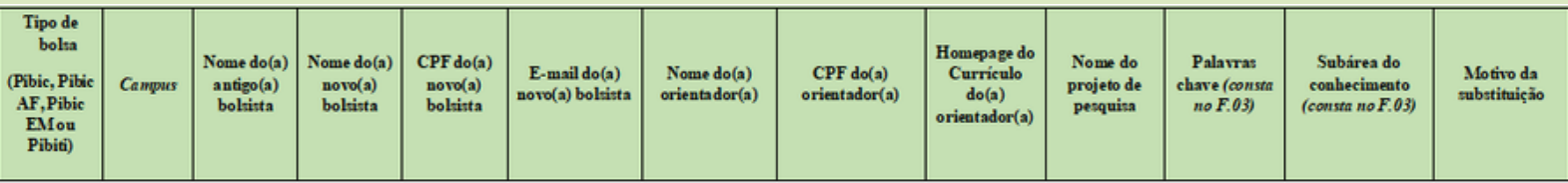

*Obs: No tópico "Motivo da substituição" deverá ser informada apenas uma das justificativas a seguir:*

- *- Por Insuficiência de desempenho*
- *- Por desistência do bolsista*
- *- Por falecimento*
- *- Bolsista adquiriu vínculo empregatício*
- *- Bolsista obteve concessão de outra Agência*
- *- Cancelamento para troca de orientador*
- *- Cancelamento por término da graduação*
- *- Cancelamento da indicação do bolsista*
- Os dados do quadro acima poderão ser enviados em uma planilha do excel anexa ao e-mail ou como uma tabela no corpo do próprio e-mail.

## **03- Cancelamento ou Suspensão**

- O cancelamento ou a suspensão deverão ser solicitados pelos *campi* **até o dia 10 de todos os meses**. Após esta data, o cancelamento e a suspensão do(a) bolsista ficarão para o mês seguinte;
- Os pedidos de cancelamento ou suspensão deverão ser enviados por e-mail para o endereço eletrônico: iniciacao.cientifica@ifsudestemg.edu.br;
- Os dados para solicitar o cancelamento ou a suspensão do(a) bolsista CNPq deverão ser apresentados a partir do preenchimento dos tópicos indicados no quadro abaixo:

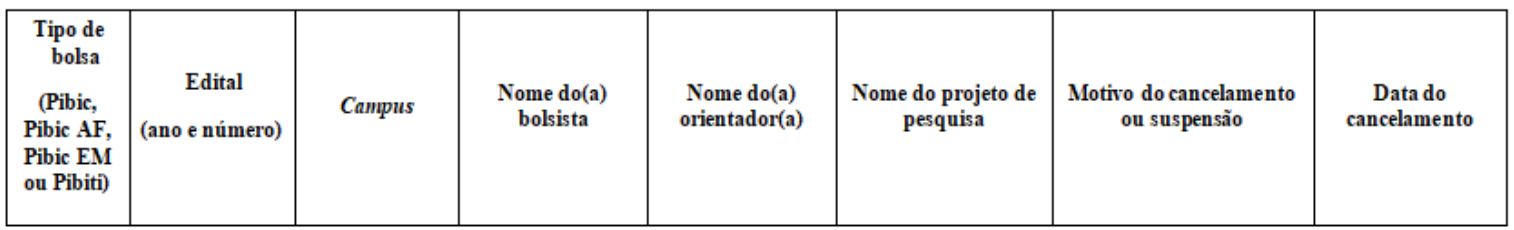

*Obs: No tópico "Motivo da substituição" deverá ser informada apenas uma das justificativas a seguir:*

### *CANCELAMENTO SUSPENSÃO*

- *- Por Insuficiência de desempenho*
- *- Por desistência do bolsista*
- *- Por falecimento*
- *- Bolsista adquiriu vínculo empregatício*
- *- Bolsista obteve concessão de outra Agência*
- *- Cancelamento para troca de orientador*
- *- Cancelamento por término da graduação*
- *- Cancelamento da indicação do bolsista*

- *- Motivo de saúde*
- *- Licença maternidade*

Os dados do quadro acima poderão ser enviados em uma planilha do excel anexa ao e-mail ou como uma tabela no corpo do próprio e-mail.

### **04- Informações Gerais**

- O(A) bolsista e o(a) orientador(a) deverão possuir cadastro na Plataforma Lattes (**Esta é uma condição indispensável para o lançamento da bolsa**);
- Após o lançamento da bolsa no sistema, o CNPq encaminhará automaticamente um e-mail para o(a) bolsista contendo um *link* para efetuar o aceite da bolsa;
- Para receber a bolsa dentro do mês de lançamento, o(a) bolsista deverá realizar o aceite da bolsa até o dia 15 do respectivo mês. Por exemplo, se a bolsa foi lançada no dia 06 de agosto, o(a) bolsista deverá efetuar o aceite da bolsa até o dia 15 de agosto, caso contrário, não fará jus ao recebimento da bolsa referente ao mês de agosto;
- O prazo limite para lançamento de bolsas no sistema do CNPq é o dia 15 de todos os meses. Após este prazo, só é possível incluir bolsa para o mês seguinte;
- Para o recebimento das parcelas da bolsa, o(a) bolsista(a) deverá possuir conta corrente no Banco do Brasil;
- Após o lançamento no sistema, o pagamento das bolsas nos meses subsequentes será realizado automaticamente.

# CONHEÇA A EQUIPEDAIC

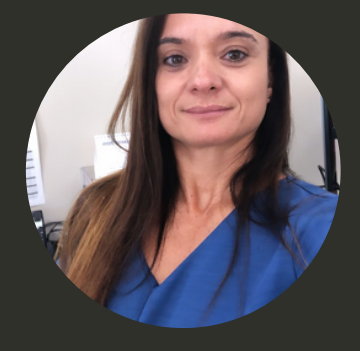

#### **ANA PAULA MUNIZ GUTTIERRES**

Diretora de Pesquisa e Pós-Graduação

Atualmente ocupa o cargo de professora EBTT no Instituto Federal de Educação, Ciência e Tecnologia do Sudeste de Minas Gerais, no Departamento de Educação, *Campus* Rio Pomba. Atua também como Diretora de Pesquisa e Pós-Graduação na Pró-Reitoria de Pesquisa, Pós-Graduação e Inovação.

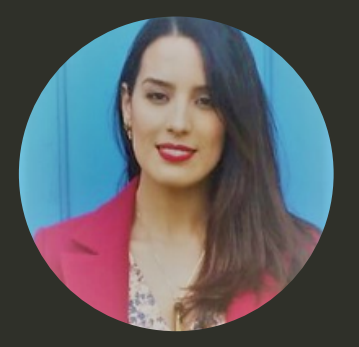

#### **NICOLLE FERNANDES ESTEVES**

Iniciação Científica

Atualmente ocupa o cargo de Administrador na Reitoria do Instituto Federal de Educação, Ciência e Tecnologia do Sudeste de Minas Gerais, lotada na Pró-Reitoria de Pesquisa, Pós-Graduação e Inovação, responsável pela Iniciação Científica.

IF

Elaborado por: Nicolle Fernandes Esteves

Este manual de procedimentos é apenas um material que auxilia na operacionalização das bolsas de Iniciação Científica, não dispensando a leitura dos Editais.